## 7. How To Start Observation through Script using GUI.

## 7.1 Continuum Observation for Both GSB and GWB.

- Step 1. Rotate feed to desired frequency band.
- Step 2. Set RF,LO,IF, GAB,OFC => Refer "5. Antenna SubSystem Configuration"
- Step 3. Configure Correlator (GSB and GWB).
- Step 4. Start DAS chain
- Step 5. Set TPA
	- (1) GWB -Give TPA : Note for continuum obs DDCLO is zero (0 0)

Formula : RF1 RF2 +/-GABLO +/-GABLO DDCLO DDCLO 3/12

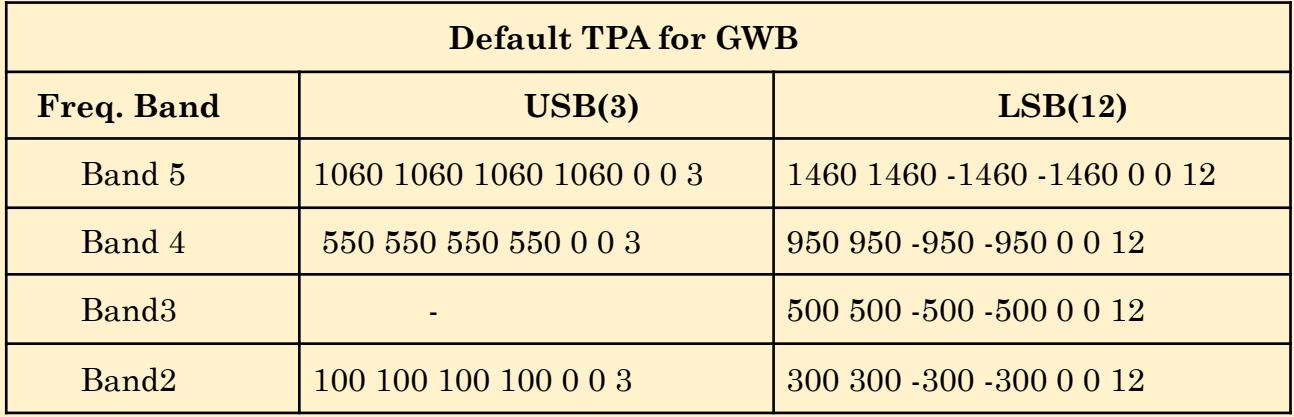

## Note : Select GAB filter Bandwidth accordingly

(2) In case of GSB, the same as ONLINE shall be followed i.e. no change in TGC.

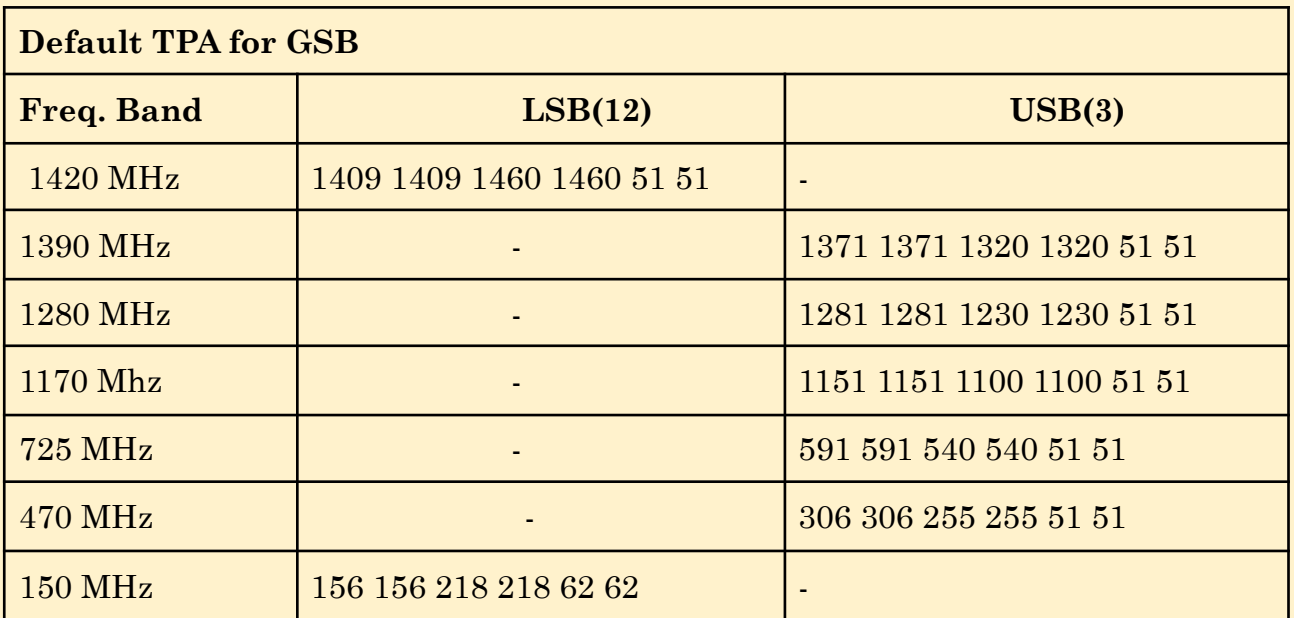